#### HTML Week 3.1 - IST 263

# PURPOSE OF HTML

- Describes and defines content
- Marks up vertical text so the browser can render it in horizontal blocks
- Adds meaning to content to help search engines

**Semantic Tags/Elements**

# INDIVIDUAL PROJECT

Proposals / Next steps

## LISTS

Unordered List Critics Critics Critics Critics Critics Critics Critics Critics Critics Critics Critics Critics

```
<h1>This is my shopping list</h1>
<ul>
   <li>Coffee</li>
   <li>Oats</li>
   <li>Milk</li>
   <li>Maple Syrup</li>
</ul> <h1>This is my shopping list</h1>
                           <ol>
                               <li>Coffee</li>
                               <li>Oats</li>
                               <li>Milk</li>
                               <li>Maple Syrup</li>
                           </ol>
```
## TABLES

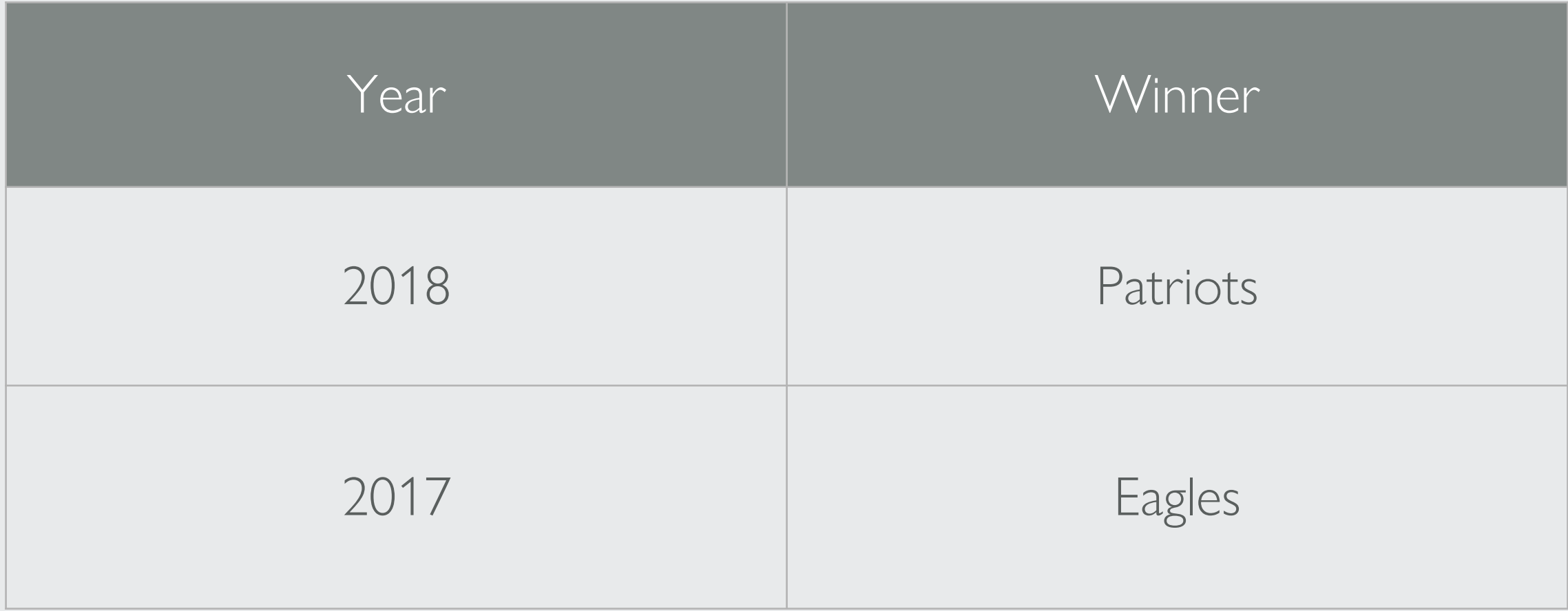

## HTML TABLES

<**h1**>This is a list of recent Superbowl winners</**h1**> <**table**>

<**thead**>

<**tr**>

```
<th>Year</th>
```
<**th**>Winner</**th**>

</**tr**>

</**thead**>

```
<tbody>
        <tr>
            <td>2018</td>
            <td>Patriots</td>
        </tr>
        <tr>
            <td>2017</td>
            <td>Eagles</td>
        </tr>
    </tbody>
</table>
```
## HTML - LINKS

- What are hyperlinks?
- Types
	- External links
	- Internal links
	- Page Anchors
- Attributes

## HTML LINK: ANCHOR

**<a** href="http://google.com" title="Click to visit Google"**>** Go to Google **</a>**

## MORE LINKS

**Absolute** Path

**<a** href="http://google.com"**>**Go to Google**</a>**

**Relative** Path

**<a** href="../sample-formatting.html"**>**Sample - Formatting**</a>**

**Full Relative** Path

**<a** href="/sample-formatting.html"**>**Sample - Formatting**</a>**

## IMAGES

<**img** src="/images/google.jpg" alt="Google Logo">

<**img** src="/images/google.jpg" alt="Google Logo Thumbnail" width="100">

# CODING STYLE

```
<h3 id="group-activity-lab">Group Activity / Lab</h3>
\langle u1 \rangle<li>Implement the grid system template in the labs folder</li>
<li>Post-class update: You can find David's solution:
     \langle u1 \rangle<li>On GitHub pages: <a href="/spring-2020/schedule/week-06/01/labs/planets-inlineBlock.htm
         <li>In the class repo at <code>/schedule/week-06/01/labs/planets-inlineBlock.html</code></l
     \langle \text{u1} \rangle\langle/li>
\langle /u1 \rangle<h3 id="post-class-reading">Post-class Reading</h3>
<p>Review these HTML files in the <code>week-06/01/</code> folder:<br />
\langle u1 \rangle<li><a href="01/summary.html">Summary.html</a></li>
     <li><a href="01/flex-box.html">Flex-box.html</a></li>
\langle \text{u1} \rangle\mathbb{R}/\mathsf{p}\mathbb{R}
```
- Keep it tidy helps you see structure of tags & find errors
- Close your tags!
- Watch closely for typos the browser will Confirm quality code with the W3C cheerfully ignore misspelled markup.
- Use lower-case always for tags
- Be rigorous with basic elements: html/ head/ title/ body/ and h1/.
- Markup Validation Service
	- Observe file-naming convention: all lower-case folder & filenames.

### LAB ACTIVITY

#### **week-03/02/labs/howto.html**

Code individually in groups of 2